Network Working Group E. Harslem
Request for Comment: 307 Rand

February 24, 1972

NIC: 9258

References: 113, 189

#### USING NETWORK REMOTE JOB ENTRY

#### OVERVIEW

As has been mentioned in previous RFCs and at previous Network meetings various groups at Rand have been doing RJE to remote Network sites (UCBS and UCLA) for over a year. Until recently all this work has been done from our IBM 360/65 which is only a Network using host (not a server). Recently our PDP-10 has come onto the Network as both a user and server host. We now have, as well, a program on the PDP-10 allowing access to the Remote Job Service (RJS) at UCLA. Our normal mode of operation is diagramed below.

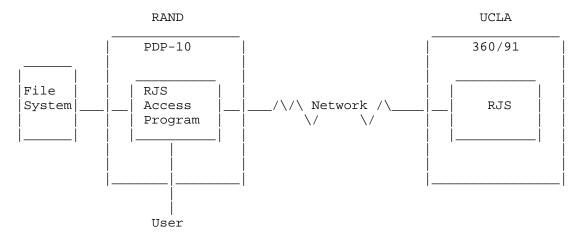

To use RJS the user creates a job source "deck" in the Rand File system. He then instructs the RJS Access Program (RJSAP) to send that file (job) to RJS. (Sample session below.) He can then monitor the status of his job via RJSAP (and hence RJS) and ask that RJSAP retrieve his print output to a local file, (or directly to his console, the line printer or whatever).

Recently, several people at other Network sites have expressed an interest in using RJS. However, they are located at a minimal Host or at a host not providing RJS access. Since the Rand PDP-10 is a Network server, these people can solve their access problem by logging onto the Rand PDP-10, using Telnet, and running the RJSAP themselves. The remainder of this RFC describe the steps necessary

Harslem [Page 1]

to run that program.

The Rand PDP-10

The Rand PDP-10 operates under the Tenex operating system. Thus, some understanding of the Tenex Executive is required. The necessary documents can be obtained from the developers of Tenex:

> Bolt, Beranek and Newman, Inc. 50 Moulton Street Cambridge, Massachusetts 02138 (617) 491-1850

Secondly, it is necessary to establish an account on the Rand PDP-10. This can be done through:

> Rod Fredrickson The Rand Corporation 1700 Main Street Santa Monica, California 90406 (213) 393-0411

UCLA Remote Job Service

To use the UCLA IBM 360/91 via RJS it is necessary to:

- 1) have an account at UCLA
- 2) have an assigned RJS terminal ID.

These can both be obtained from

Bob Braden UCLA Math Sciences Building 3531 Boelter Hall Los Angeles, Calif. 90024 (213) 825-7518

The RJS Access Program (RJSAP)

A sample session using RJSAP is attached below. The RJSAP is started by typing "RJS<return>" to the Tenex executive. The program will then initialize and check (via your login information) to see if you are a user recorded in its tables. This is done to assure you have a valid RJS terminal ID. If your ID is not found, the program will terminate with appropriate message.

Harslem [Page 2] If your ID is found, RJSAP will attempt to connect to RJS. If UCLA is down, a message to that effect will appear and the program will terminate. If UCLA is up, RJSAP will connect you to RJS and sign-on your terminal ID (see RFC 189). RJSAP will respond "YOU ARE CONNECTED TO RJS."

At this point RJS will acknowledge your signon and print out messages regarding system status.

The programs (RJSAP and RJS) are now ready to perform RJE functions. All commands are initially interpreted by RJSAP. They are listed and explained below.

### 1. Help

If the user types "?" RJSAP will echo the "?" and list the valid set of commands (see below).

#### 2. Message to RJS

If the first character of a command is a "/" all subsequent characters up to a "return" are transmitted to RJS on the operator input connection. See RFC 189 for the syntax and semantics of these commands.

An operator input message can be cancelled with the RUB OUT key or backspaced using BACKSPACE.

# 3. Send a Job

When the user types "S" RJSAP echoes "SEND SOURCE DECK FROM FILE". The user then enters the file name containing his job followed by a "return." Obviously the file must already exist. If the file is ok and is transmitted successfully, both RJSAP and RJS will print an acknowledgement on the user's terminal (see example below).

## 4. Retrieve Job Output-Printer

The user can retrieve printed output by entering "PR". RJSAP will echo "PRINT OUTPUT TO FILE". The user then enters the files name where he wants the output. This can be a new file or even a device such as the printer or teletype. When the print output is completely received, the RJSAP will print an acknowledgment (see example).

Harslem [Page 3]

### 5. Retrieve Job Output-Punch

This function is currently not implemented, pending a decision on the use of this channel between a PDP-10 and a 360.

#### 6. Transmission Status

For long transmissions of job input or output it may be desirable to check on the progress of the transmission. Typing "R" will cause RJSAP to echo "REPORT ON TRANSMISSIONS--", followed by a record count for the job input and printer output channels.

### 7. Termination

If the user types a "Q" at the start of a command, RJSAP will echo "QUIT IN PROGRESS" and terminate. This is the preferred way of terminating the program. (Rather than just ^C).

NOTE: Since RJSAP has not been extensively used, we expect it to be improved and modified in the future. Thus, the last section of this RFC -- the explanation of the use of RJSAP -- will be kept in file <HARSLEM>RJSACCESSPROGRAM.EXPLANATION on the Rand PDP-10 and be updated appropriately.

#### Sample Session

The follows is a sample session using RJS from RJSAP on the Rand PDP-10. All user inputs have been underlined (shown as \_text\_ ).

Harslem [Page 4]

```
TENEX 1.28, RAND EXEC 1.33.1
                                                    Rand Exec Prompt
@_LOGIN_
(USER) _HARSLEM_
                                                    User Logs In
(PASSWORD)____
(ACCOUNT #)_1_
JOB 12 ON TTY10 25-FEB-72 11:12
                                                    System Acknowledges
                                                    User Starts RJS
@_RJS_
                                                    Access Program
RJS REMOTE ACCESS PROGRAM
HELLO ERIC
YOU ARE CONNECTED TO RJS
NRJ876I NETWORK REMOTE JOB SERVICE READY
RJS750I TERMINAL NETRAND HAS SIGNED ONTO RJS
                                                   \ RJS Recognizes
RJS652I INFORMATION ALERT -
                                                  / Terminal ID and
RJS250I OS COLDSTARTED 4:30 PM 24 FEB ALL JOBS
                                                  / Prints System
**IN SYS LOST AND MUST BE RESUBMITTED
                                                 / News Messages
RJS650I OS COLDSTARTED 11:07 FEB 25, ALL JOBS LOST MUST RESUBMIT_
_?_
VALID COMMANDS ARE:
                                                  User asks for
SEND A SOURCE FILE
                                                  Valid Commands
PRINT OUTPUT RETRIEVAL
PUNCH OUTPUT RETRIEVAL
REPORT ON STATUS OF TRANSMISSIONS
PRECEDE RJS OPERATOR COMMANDS WITH A SLASH
QUIT TO TERMINATE THE PROGRAM
_/STATUS JOBS_
RJS804I TERMINAL NETRAND HAS NO JOBS ACTIVE
                                                 User Sends Message to
_/STATUS LINES_
                                                  RJS asking Job Status
RJS800I TERMINAL GSM
                        ACTIVE ON LINE 1
                                                User asks RJS to
RJS809I PUNCH REROUTE = ENGR
                                                 show Active Users
RJS800I TERMINAL ENGR ACTIVE ON LINE2
RJS8001 TERMINAL CSCSRC ACTIVE ON LINE7
RJS8001 TERMINAL NETRAND ACTIVE ON LINE8
_S_END SOURCE DECK FROM FILE _TESTA.;1_
TESTA.; TRANSMITTED TO RJS
                                                  User Sends Job to RJS
26 CARDS SENT
                                                  Both Access
RJS534I JOB MES727DS ACCEPTED BY RJS - 0000027
                                                  Program and RJS Ack
**CARDS READ
                                                  Job Submission
```

Harslem [Page 5]

```
_/STATUS JOBS_
RJS810I TERMINAL NETRAND HAS THE FOLLOWING JOBS IN RJS
RJS812I MES272DS SPL(A) 001
                                                  User Asks Job Status
                                                  And Sees his job
                                                  being Spooled.
       (SOMETIME LATER)
_/STATUS JOBS_
RJS810I TERMINAL NETRAND HAS THE FOLLOWING JOBS
                                                  User Checks and
**IN RJS
RJS812I MES727DS XEQ 000
                                                  Finds his job ready
        (SOMETIME LATER)
                                                   User sees job
/STATUS JOBS
RJS810I TERMINAL NETRAND HAS THE FOLLOWING JOBS
                                                  has been run
**IN RJS
RJS812I MES727DS PPT 060
                                                   Print output ready
_PR_INT OUTPUT TO FILE _LPT_:[CONFIRM]
                                                   User asks for output
                                                   directly to printer
_R_EPORT ON TRANSMISSIONS--
NO SEND IN PROGRESS
                                                   User checks to see
PRINT TO FILE LPT: RECORD COUNT=88
                                                   the print retrieval
LPT:RECEIVED 197 PRINT LINES
                                                   running
_Q_UIT IN PROGRESS
                                                   User Terminates
BYE, BYE BANANA
                                                   Access Program
@_LOGOUT_
                                                   User Logs Out
KILLED JOB 3, USER HARSLEM, ACC 1, TTY 10, AT 2/25/72 1300
 USED 0:0:21 IN 1:12:52
```

[This RFC was put into machine readable form for entry] [into the online RFC archives by Hélène Morin, Viagénie, 12/99]

Harslem [Page 6]